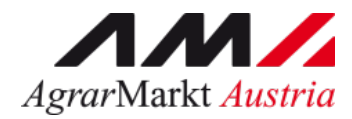

# Benutzerhandbuch Online Erfassung

# **SCHULPROGRAMM Genehmigung Sonstige Maßnahmen**

STAND: 30.07.2024 - Version 03

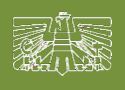

www.eama.at

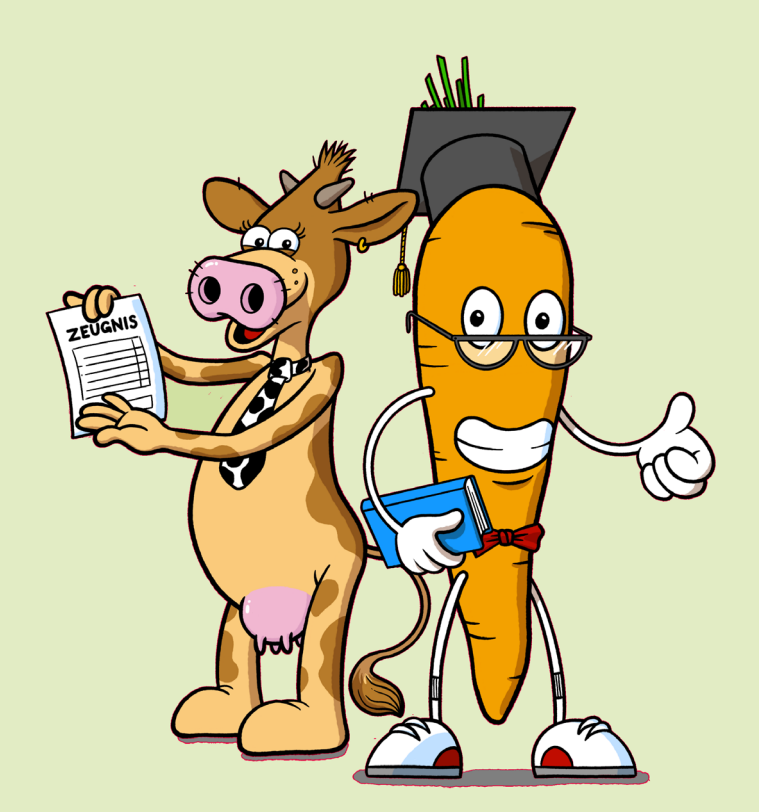

Zertifiziertes Qualitätsmanagement-System nach ÖNORM EN ISO 9001 REG. Nr. 01537/0 Zertifiziertes Informationssicherheits-Managementsystem nach ÖNORM ISO/IEC 27001 REG Nr. 35/0 Zertifiziertes Umweltmanagement-System nach EMAS REG Nr. AT-000680 und ÖNORM EN ISO 14001 REG Nr. 02982/0

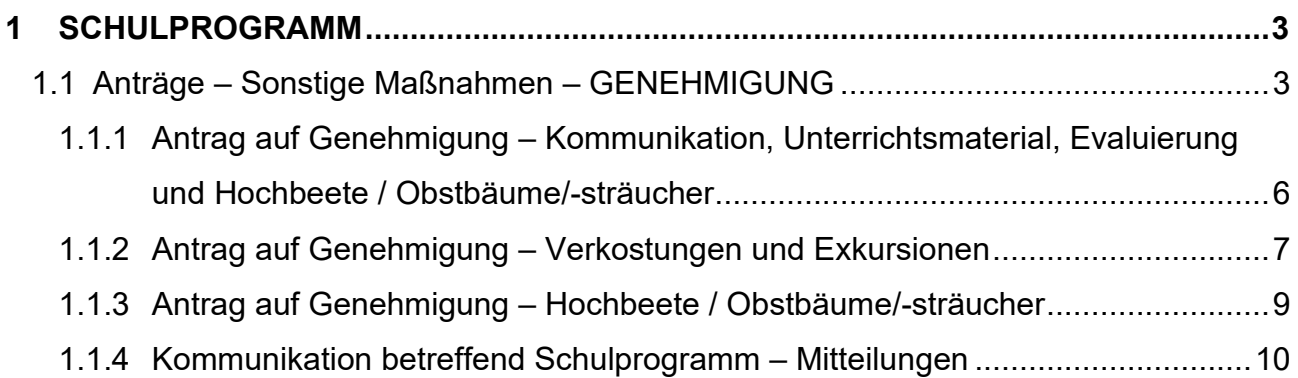

## <span id="page-2-0"></span>1 SCHULPROGRAMM

Über den Reiter "Schulprogramm" gelangen Sie in das eAMA-Portal für das EU-Schulprogramm für Milch, Obst und Gemüse.

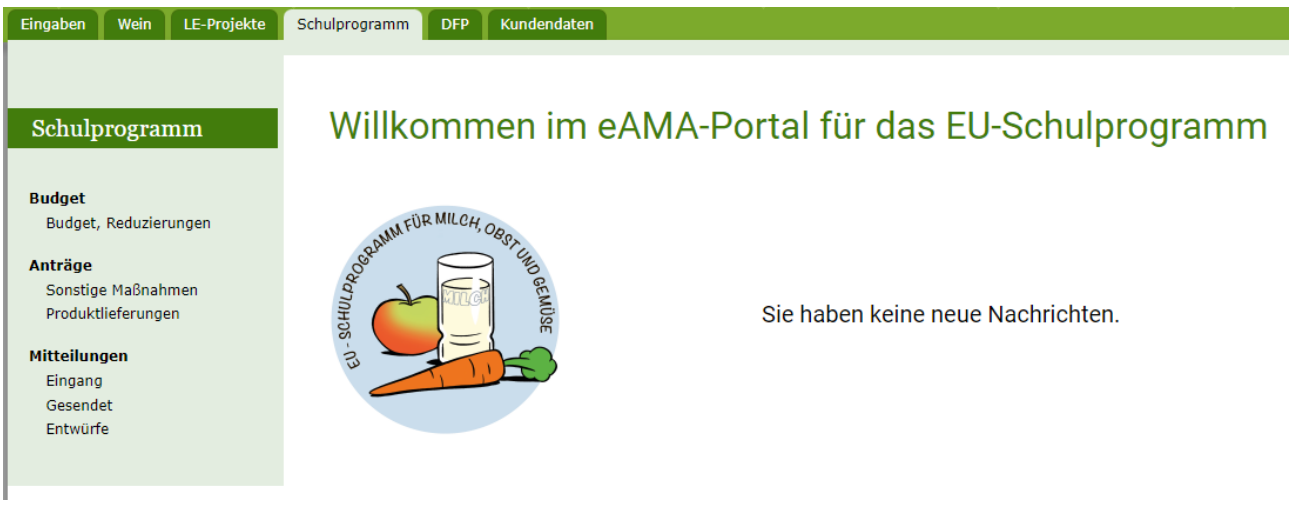

### <span id="page-2-1"></span>1.1 **ANTRÄGE – SONSTIGE MAßNAHMEN – GENEHMIGUNG**

Im Menüpunkt "Anträge – Sonstige Maßnahmen" können sowohl die Genehmigungsanträge als auch die Beihilfenanträge erstellt, bearbeitet und eingesehen werden.

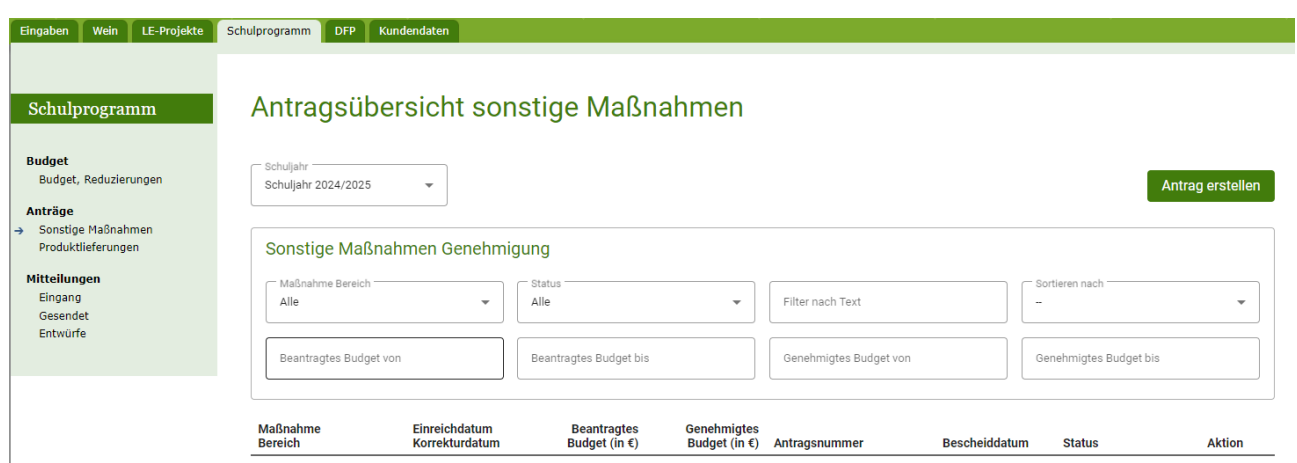

#### **Erklärung zum Status:**

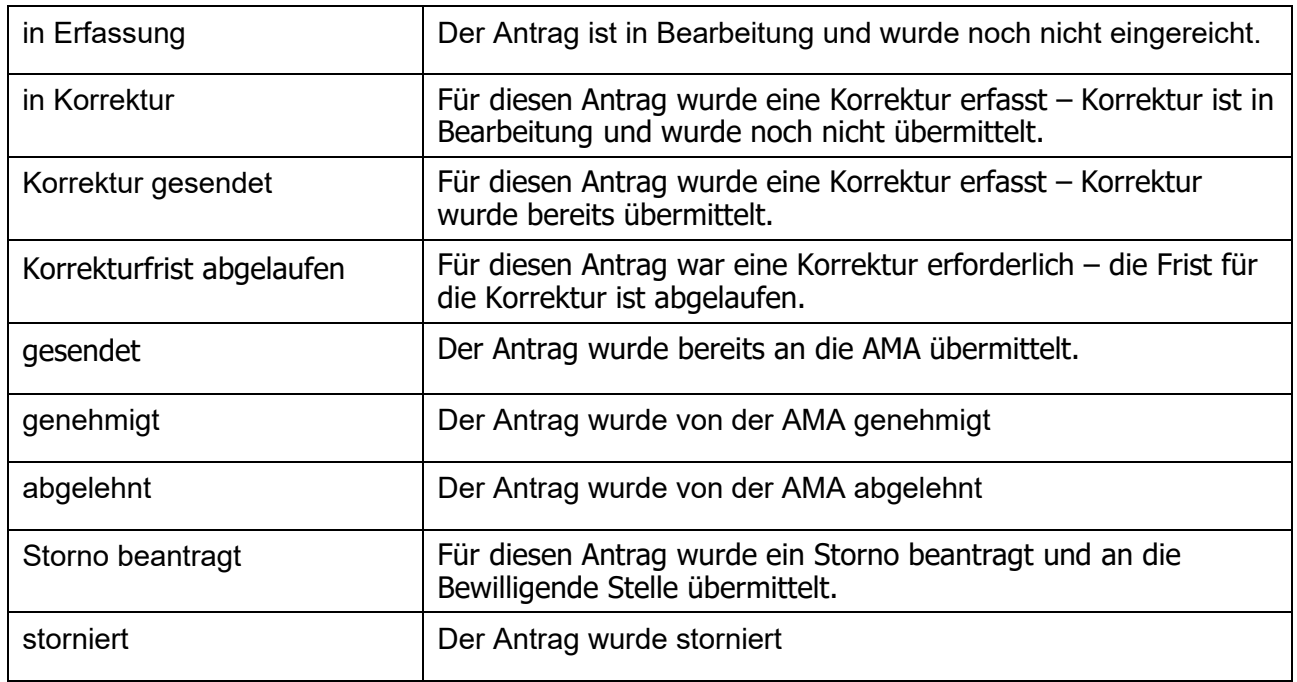

#### **Erklärung zu Aktion:**

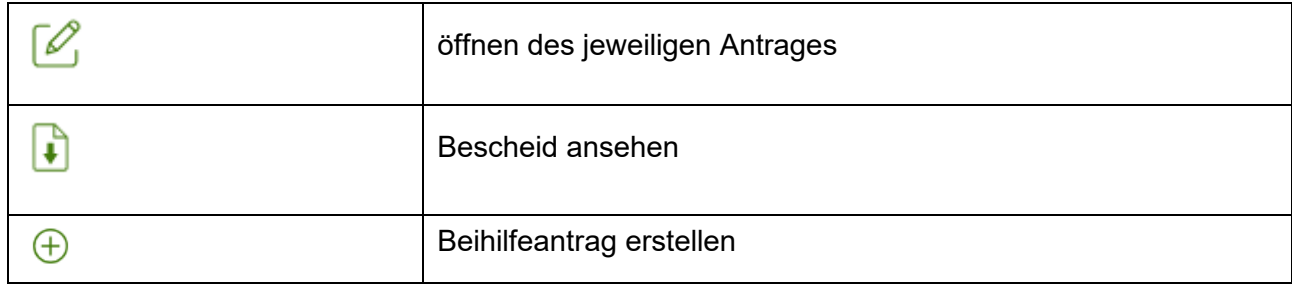

Mit dem Button kann ein neuer Genehmigungsantrag erfasst werden.

Zuerst muss die betreffende Maßnahme gewählt werden:

- Evaluierung
- Exkursionen
- Hochbeete / Obstbäume/-sträucher
- Kommunikation
- Unterrichtsmaterialien
- Verkostungen

#### Genehmigung erstellen Antrag löschen Stornieren Drucken Maßnahme Schuliahr Bereich L.  $\overline{\phantom{a}}$ 2024/2025 Evaluierung Antrag speichern Antrag senden Exkursionen Hochbeete Kommunikation **Unterrichtsmaterialien** Verkostungen | eAMA Nutzungsbestimmungen | AMA-Login Partnerseiten | Technische Hilfe | Datenschutzerklärung | www.ama.at

Danach ist der betreffende Bereich auszuwählen:

- Schulmilch
- Schulobst
- Schulprogramm (wenn die Maßnahme sowohl Schulmilch als auch Schulobst betrifft)

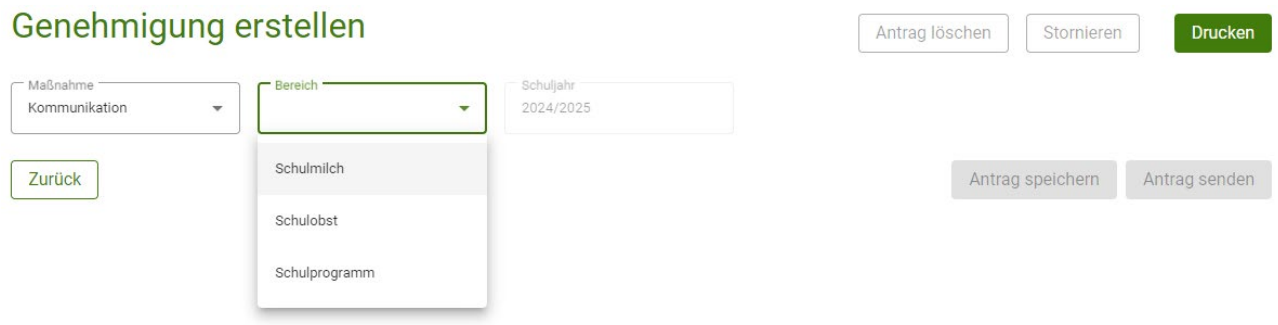

## <span id="page-5-0"></span>**1.1.1 ANTRAG AUF GENEHMIGUNG – KOMMUNIKATION, UNTERRICHTSMATERIAL, EVALUIERUNG UND HOCHBEETE / OBSTBÄUME/- STRÄUCHER**

Alle Pflichtfelder (mit \* gekennzeichnet) müssen erfasst, sowie alle notwendigen Dokumente hochgeladen werden.

Bei allen Maßnahmen wo Nettokosten beantragt werden müssen die jeweiligen Kosten inkl. Angebote und Vergleichsangeboten bzw. eine etwaige Ausschreibung (im Fall der öffentlichen Auftragsvergabe) erfasst und hochgeladen werden.

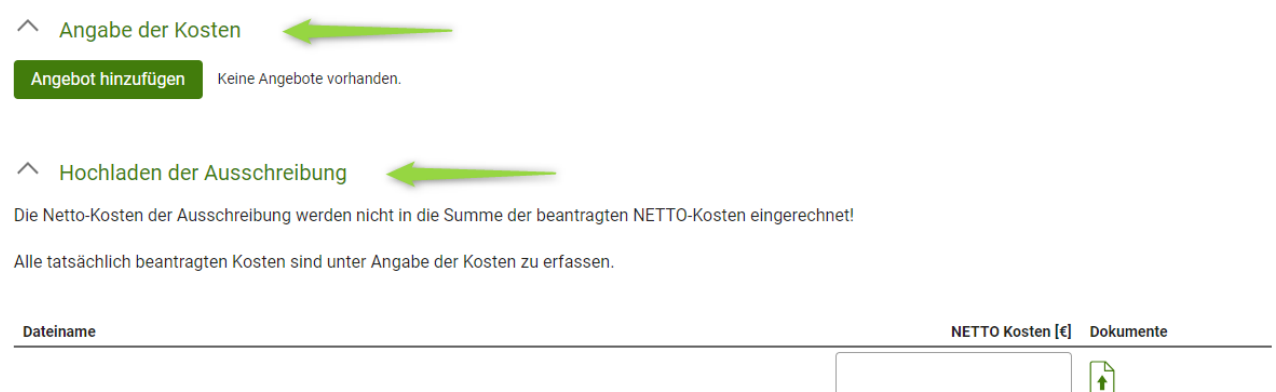

Am Ende der Seite kann bei jedem Antrag die Verpflichtungserklärung heruntergeladen werden, deren Kenntnisnahme vor dem Speichern zu bestätigen ist.

Danach kann der Antrag gespeichert und nach vollständiger Erfassung gesendet werden.

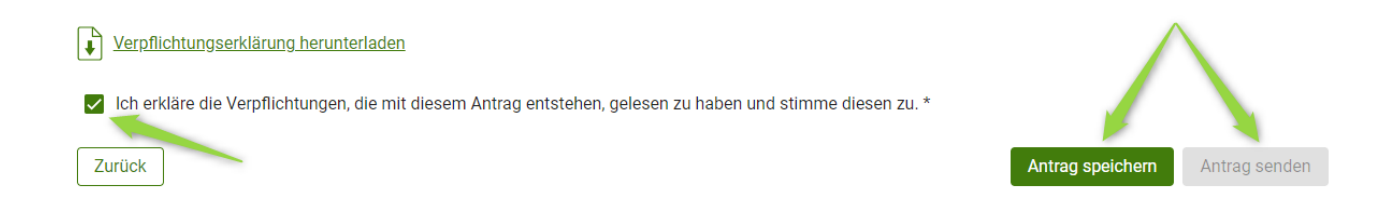

#### <span id="page-6-0"></span>**1.1.2 ANTRAG AUF GENEHMIGUNG – VERKOSTUNGEN UND EXKURSIONEN**

Alle Pflichtfelder (mit \* gekennzeichnet) müssen erfasst, sowie alle notwendigen Dokumente hochgeladen werden.

Mit dem Button Einrichtung erfassen/bearbeiten gelangt man in die Maske zur Erfassung der Bildungseinrichtungen. Angabe der voraussichtlichen teilnehmenden Einrichtungen und Personen Einrichtung erfassen/bearbeiten Schulkennzahl Name der Einrichtung Anzahl der Teilnehmer Datum der Veranstaltung Summe der voraussichtlichen Teilnehmer  $\mathbf 0$ Anzahl pro Seite 10  $0$  von  $0$  $K = K \Rightarrow M$ 

#### Voraussichtlich teilnehmende Einrichtung erfassen

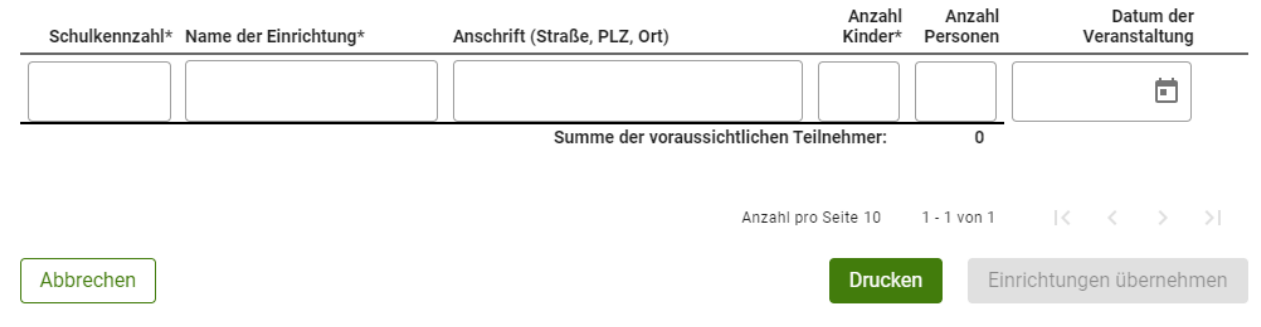

#### Die teilnehmenden Einrichtungen können auch mittels csv-Datei hochgeladen werden.

Anstatt die teilnehmenden Einrichtungen zu erfassen, können diese auch mittels einer .csv-Datei hochgeladen werden. Bitte laden Sie hierfür das bereitgestellte Template herunter und laden Sie die ausgefüllte Datei hier hoch. Beachten Sie, dass ein Hochladen der Datei die bisher eingegebenen Daten überschreibt.

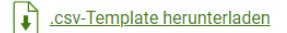

Ausgefülltes Template hochladen ١ł

Schulkennzahl Name der Einrichtung Anschrift (Straße, PLZ, Ort) Anzahl Kinder Anzahl Lehrer u. Begleitpersonen Datum der Veranstaltung

#### **Verkostungen mit Ernährungsexperten**

Werden Nettokosten für einen Ernährungsexperten (ab der 8. Schulstufe) beantragt müssen die jeweiligen Kosten inkl. Angebote und Vergleichsangebote bzw. eine etwaige Ausschreibung (im Fall der öffentlichen Auftragsvergabe) erfasst und hochgeladen werden.

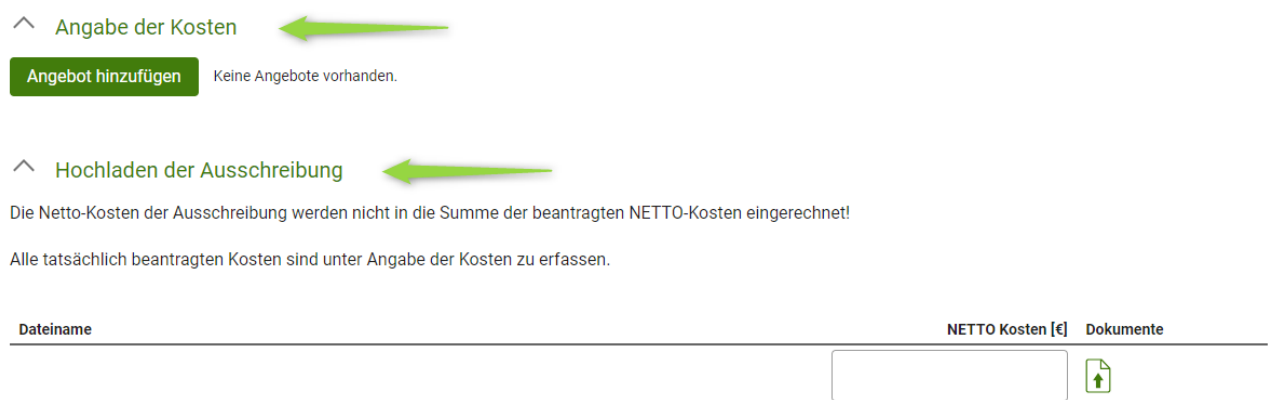

Des Weiteren ist der Ausbildungsnachweis des Experten hochzuladen.

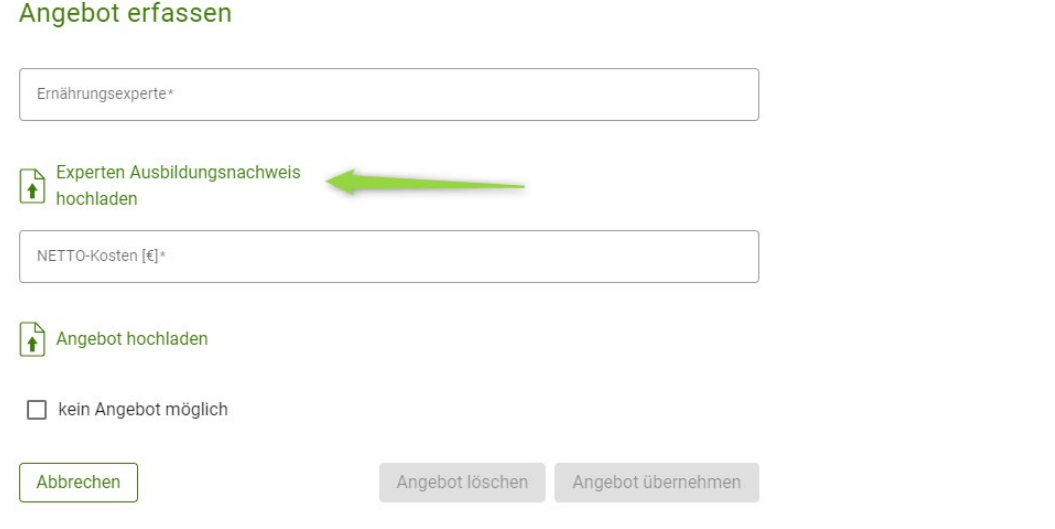

Am Ende der Seite kann bei jedem Antrag die Verpflichtungserklärung heruntergeladen werden, deren Kenntnisnahme vor dem Speichern zu bestätigen ist.

Danach kann der Antrag gespeichert und nach vollständiger Erfassung gesendet werden.

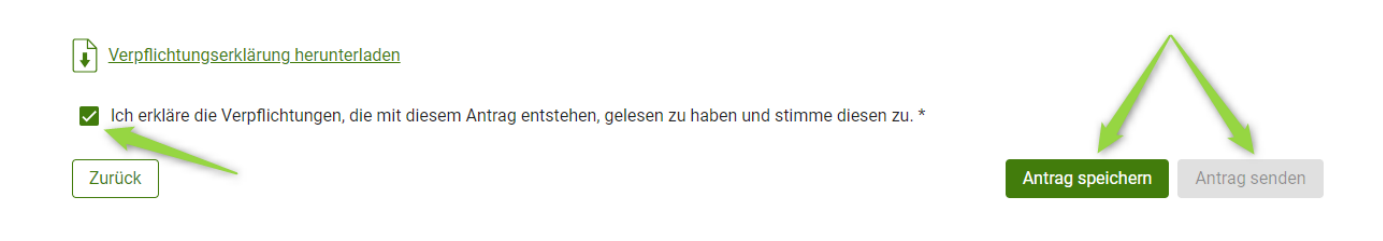

#### <span id="page-8-0"></span>**1.1.3 ANTRAG AUF GENEHMIGUNG – HOCHBEETE / OBSTBÄUME/-STRÄUCHER**

**Hinweis:** Es ist nur möglich Hochbeete oder Obstbäume und -sträucher zu beantragen. Eine Kombination aus den zwei Arten in einem Antrag ist nicht möglich. Bei Interesse an beiden Maßnahmen sind 2 Anträge zu stellen.

Alle Pflichtfelder (mit \* gekennzeichnet) müssen erfasst, sowie alle notwendigen Dokumente hochgeladen werden.

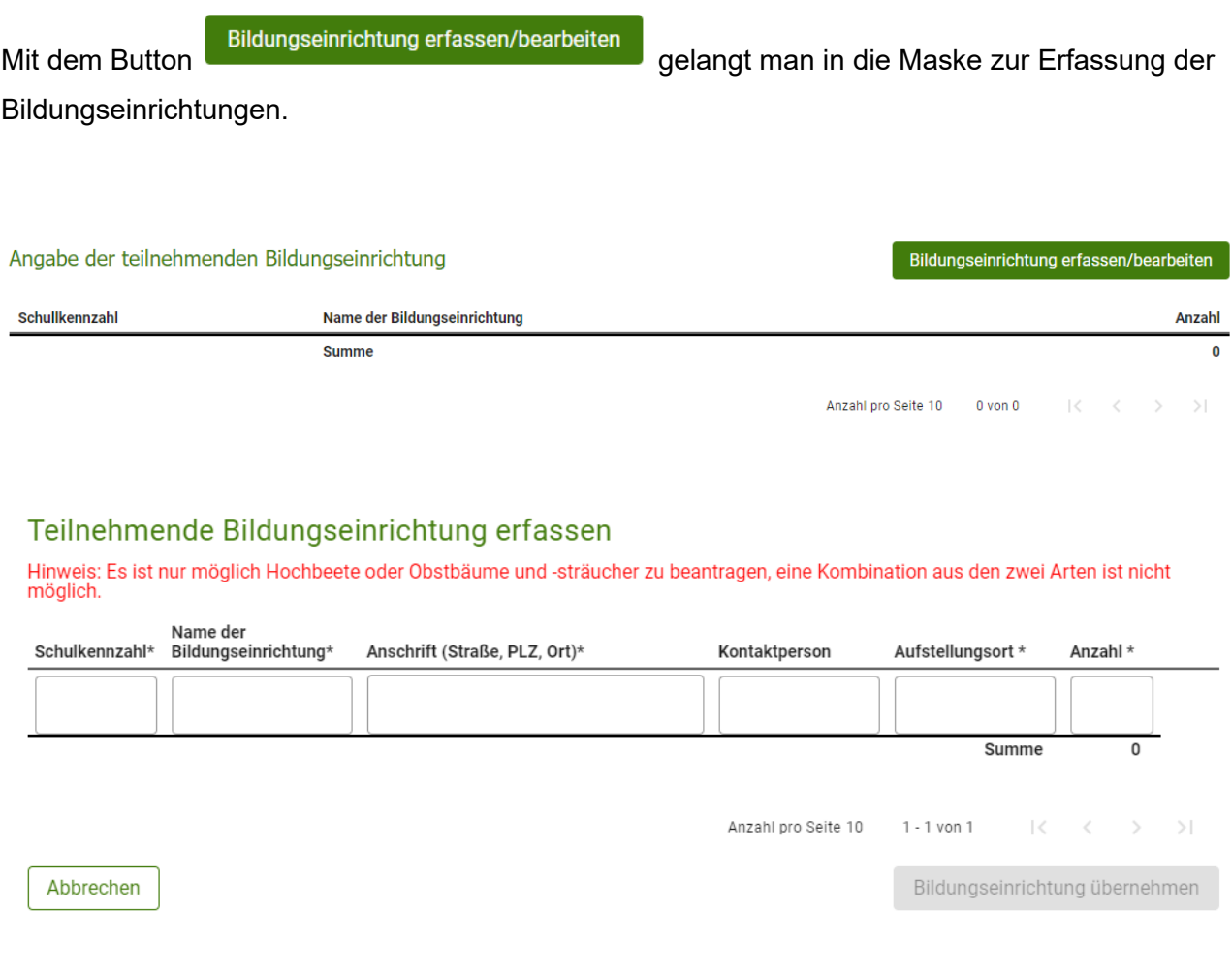

#### Die teilnehmenden Einrichtungen können auch mittels csv-Datei hochgeladen werden.

Anstatt die teilnehmenden Bildungseinrichtung zu erfassen, können diese auch mittles einer .csv-Datei hochgeladen werden. Bitte laden Sie hierfür das bereitgestellte Template herunter und laden Sie die ausgefüllte Datei hoch. Beachten Sie, dass ein Hochladen der Datei die bisher eingegebenen Daten überschreibt.

Hinweis: Es ist nur möglich Hochbeete oder Obstbäume und -sträucher zu beantragen, eine Kombination aus den zwei Arten ist nicht möglich.

.csv-Template herunterladen ۱č

Ausgefülltes Template hochladen

Schulkennzahl Name der Bildungseinrichtung Anschrift (Straße, PLZ, Ort) Kontaktperson Aufstellungsort in der Bildungseinrichtung Anzahl

Am Ende der Seite kann bei jedem Antrag die Verpflichtungserklärung heruntergeladen werden, diese muss vor dem Speichern bestätigt werden.

Danach kann der Antrag gespeichert und nach vollständiger Erfassung gesendet werden.

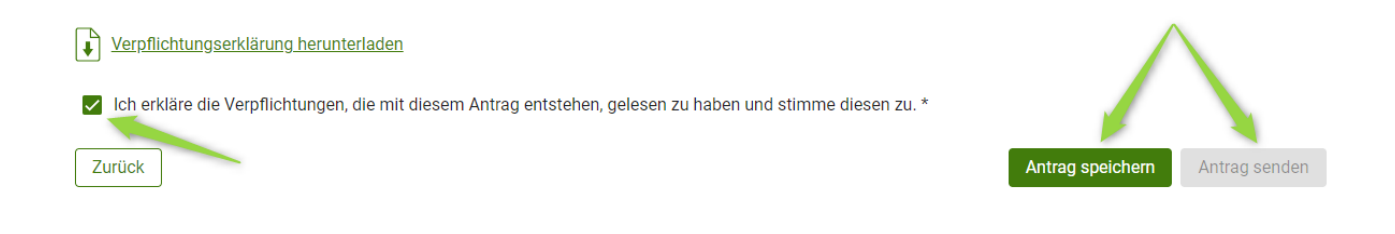

#### <span id="page-9-0"></span>**1.1.4 KOMMUNIKATION BETREFFEND SCHULPROGRAMM – MITTEILUNGEN**

Der gesamte Schriftverkehr, welcher das Schulprogramm betrifft soll zukünftig nur mehr über das Tool "Mitteilungen" erfolgen.

Weitere Informationen finden Sie im [Newsletter.](https://www.ama.at/getattachment/08b15e1b-cc15-4690-abbd-b48ad27a82a3/Newsletter_2024_04_20240717_v2.pdf)

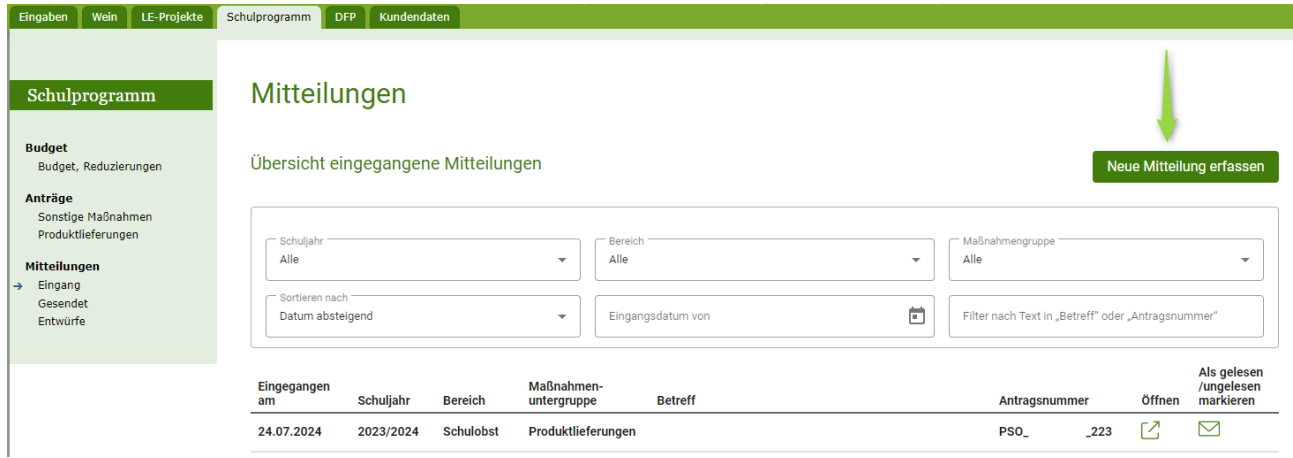

#### **Impressum**

Informationen gemäß § 5 E-Commerce Gesetz und Offenlegung gemäß § 25 Mediengesetz

Medieninhaber, Herausgeber, Vertrieb: Agrarmarkt Austria Dresdner Straße 70 1200 Wien UID-Nr.: ATU16305503 Telefon: 050 3151 – 0 Fax: 050 3151 – 303 E-Mail: [schulprogramm@ama.gv.at](mailto:schulprogramm@ama.gv.at) 

Vertretungsbefugt: Mag.<sup>a</sup> Lena Karasz, Vorstandsmitglied für den Geschäftsbereich I Dipl.-Ing. Günter Griesmayr, Vorstandsvorsitzender und Vorstandsmitglied für den Geschäftsbereich II

Die Agrarmarkt Austria ist eine gemäß § 2 AMA-Gesetz 1992, BGBl. Nr. 376/1992, eingerichtete juristische Person öffentlichen Rechts, deren Aufgaben in § 3 leg. cit. festgelegt sind. Sie unterliegt gemäß § 25 leg. cit. der Aufsicht des gemäß Bundesministeriengesetz 1986, BGBl. Nr. 76/1986 für Landwirtschaft zuständigen Mitglieds der Bundesregierung.

Hersteller: AMA, Grafik/Layout: AMA, Bildnachweis: AMA

Verlagsrechte: Die hier veröffentlichten Beiträge sind urheberrechtlich geschützt. Alle Rechte sind vorbehalten. Nachdruck und Auswertung der von der AGRARMARKT AUSTRIA erhobenen Daten sind mit Quellenangabe gestattet. Alle Angaben ohne Gewähr.